# **INTRODUCING ORACLE APPLICATION EXPRESS**

*Cristina-Loredana Alexe<sup>1</sup>*

#### **Abstract**

*Everyone knows that having a database is not enough. You need a way of interacting with it, a way for doing the most common of tasks, like inserting, updating, deleting and retrieving data, but also a way to view reports on that data. You could use your DMS and query it with SQL, but that is a job for database experts. There is the need for a fast, simple way to interact with data like forms and reports. Oracle Application Express does just that: it empowers the database with a well-built front end.*

#### **Keywords: database, Oracle, web application, forms, reports**

#### **Introduction**

Many companies still use distributed sheets, or personal databases to manage business operations, but spreadsheets make it almost impossible to establish a single source of truth, and personals databases do not offer the productivity, scalability or security that companies need for regulatory compliance.

Oracle Application Express in an easy to use tool, that is free with every addition of Oracle Database. It radically simplify the building of departmental or corporal web applications for inventory, time management, reporting and other aspects of your business.

Initially known as "Project Marvel", then it became "HTML DB", but it is currently known as "Application Express(APEX)"

#### **What is APEX?**

- Development & deployment tool for web based application
- Faster creation of reliable  $\&$  secure web applications using Meta Data
- Includes all the functionality of SQL or PL/SQL
- Flexible look-and-feel options provided by themes and templates
- OS independent, configured in database
- Little programming knowledge required

<sup>&</sup>lt;sup>1</sup> Student at the Romanian-American University, Faculty of Computer Science for Business Management, Bucharest; email: cristina\_alexe@ymail.com

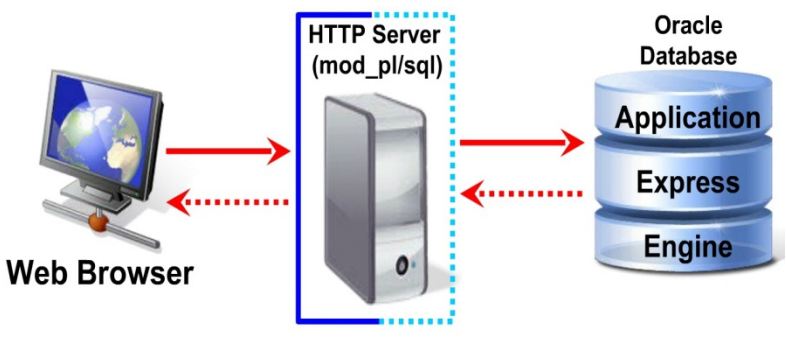

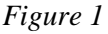

Oracle Application Express is:

*Fast -* for building internet or intranet applications using only a web browser, *Scalable* - to support growing data user access,

*Secure* – includes built-in access management and data protection

Using Oracle Application Express is easy to create a simple database application from a spreadsheet, simply follow the wizard to migrate your information from the spreadsheet into the web application.

# **Creating an APEX Application**

- Login with developer privileges
- Use the SQL tools to make your tables, constraints, triggers, procedures etc.
- Start a new application (use the wizard)
- Customize the application (check each changes as you make it)
- View and Record hardware inventory
- Searchable report
- Insert/Update data using forms

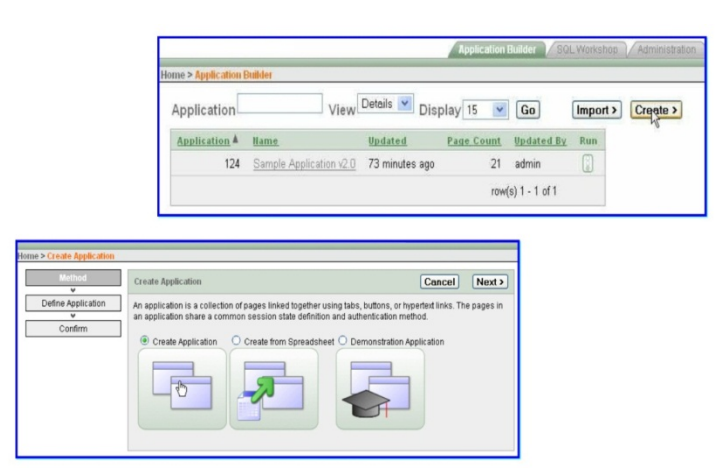

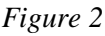

## **Functionality**

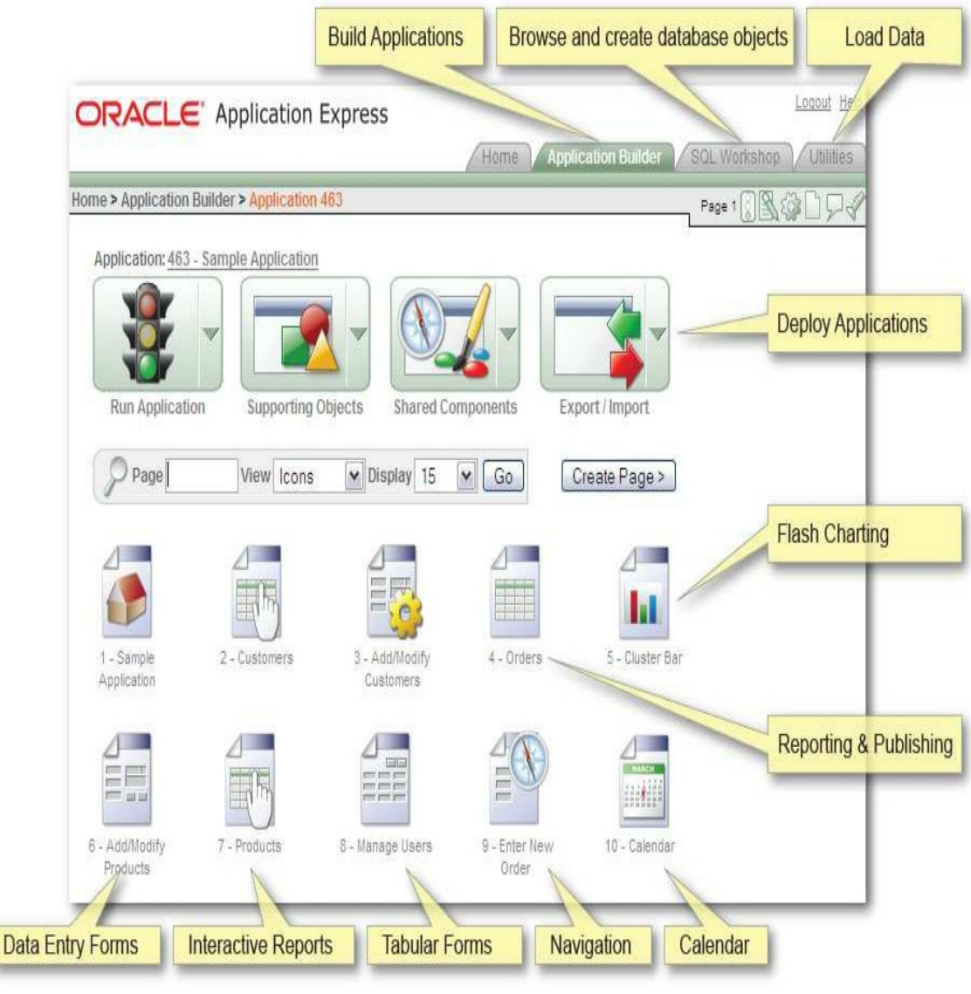

*Figure 3*

## **How to Create a Tabular Form**

A tabular form enables users to update multiple rows in a table at once from a single page. You can use the Tabular Form Wizard to create a tabular form that contains a built-in multiple row update process. This built-in process performs optimistic locking behind the scenes to maintain the data integrity. To create a tabular form using the Tabular Form Wizard, on the application home page, click Create Page, and select Form. The tabular form appears as shown in Figure 4.

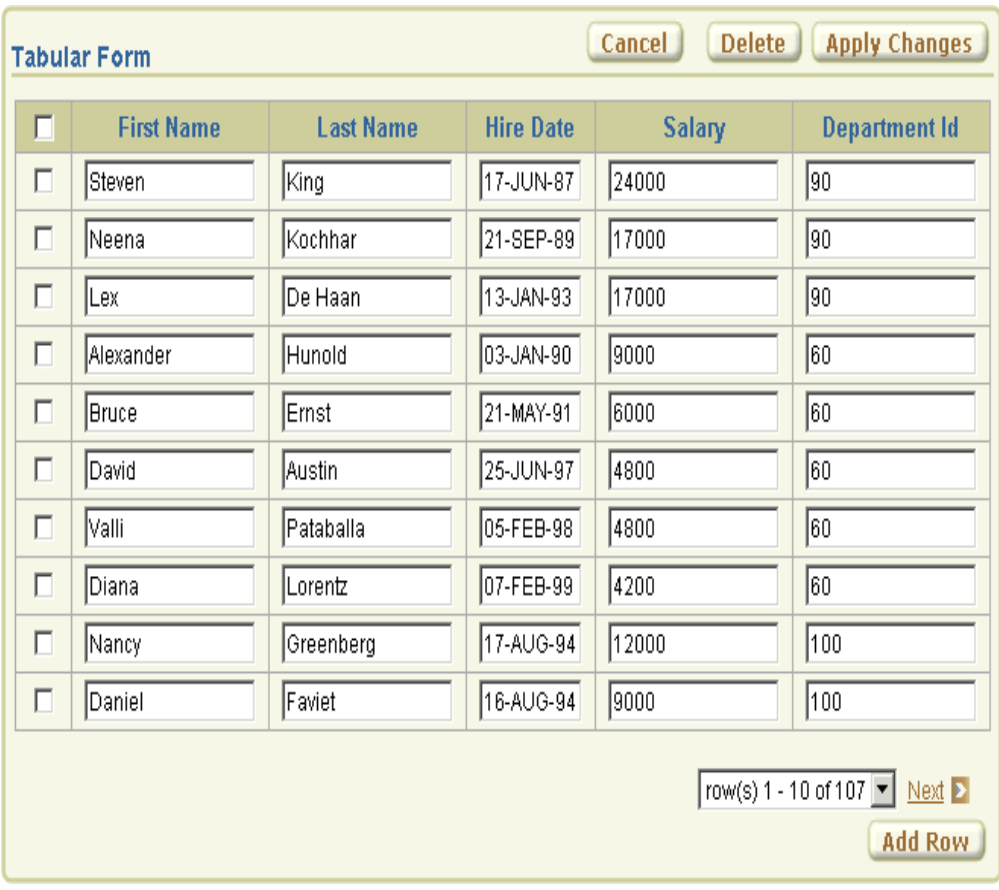

*Figure 4 Tabular Form*

## **How to Create a Parameterized Report**

In an Oracle Application Express application, a report is the formatted result of an SQL query. A parameterized report is a dynamic report based on input from the application user or another component in the application. The application user enters search criteria which is used to generate the report. For example, the user may want to see all issues assigned to a particular person. The user inputs the person's name into the Search Bar and requests the report. The report is generated based on the name provided by the user. There are two basic types of reports, an *interactive report* and a *classic report*. The interactive report is the default report type when creating an application, converting forms, and creating pages. Interactive reports enable the user to perform a variety of report customizations. Unless disabled by the developer, an interactive report includes the ability to perform searching, filtering, sorting, column selection, highlighting, and other data manipulations.

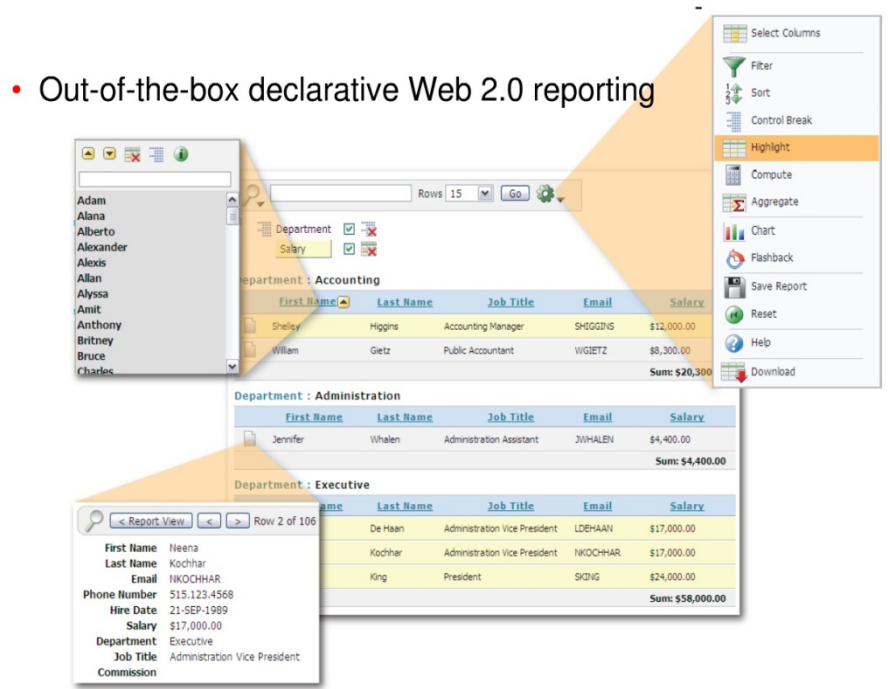

*Figure 5 Interactive Report*

Interactive Reports

- Search bar
	- o Quick Text-Search on all or select columns
	- **Actions Menu Button**
- Actions Menu
	- o Formatting
	- o Number of Rows
	- o Charting
	- o Saving & Sharing
	- o Exporting
- Column Sorting and Filtering
	- o Column-Header menu for easy Sorting, Filtering and Break-Formatting
	- More granular control via Actions Menu
	- Control Break, Highlighting, Compute Colums and Aggregate
- Saving and sharing of customized reports
	- o Saving Interactive Report customizations for future use
	- o Sharing with other users by saving reports as public
	- o Selection via Saved-Reports select list in Actions Menu
- Logging of Search Criteria
- Notification
	- o Scheduled notification
	- o Email send to user including static HTML version of report data
- Report, Detail and Icon View
- Single-Row view

• Charts

A classic report does not by default include any of the interactive report customization features. See *Figure 3* for an example of a classic report that was built with the Create Page Wizard and queries the same columns in the IT\_PEOPLE table as the interactive report in *Figure 2* queries.

| PERSON NAME A         | PERSON EMAIL                     | <b>USERNAME</b> | PERSON ROLE |
|-----------------------|----------------------------------|-----------------|-------------|
| Al Bines              | al.bines@mrvl-bademail.com       | abines          | Lead        |
| Carla Downing         | carla.downing@mrvl-bademail.com  | cdowning        | Lead        |
| Evan Fanner           | evan.fanner@mrvl-bademail.com    | efanner         | Lead        |
| George Hurst          | george.hurst@mrvl-bademail.com   | ghurst          | Lead        |
| Irene Jones           | irene.jones@mrvl-bademail.com    | ijones          | Lead        |
| Jane Kerry            | jane.kerry@mrvl-bademail.com     | jkerry          | Member      |
| Joe Cerno             | joe.cerno@mrvl-bademail.com      | jcerno          | CEO.        |
| Karen London          | karen.london@mrvl-bademail.com   | klondon         | Member      |
| Kim Roberts           | kim.roberts@mrvl-bademail.com    | kroberts        | Manager     |
| Mark Nile             | mark.nile@mrvl-bademail.com      | mnile           | Member      |
| Olive Pope            | olive.pope@mrvl-bademail.com     | opope           | Member      |
| <b>Russ Sanders</b>   | russ.sanders@mrvl-bademail.com   | rsanders        | Member      |
| Scott Tiger           | scott.tiger@mrvl-bademail.com    | stiger          | Member      |
| Tom Suess             | tom.suess@mrvl-bademail.com      | tsuess          | Manager     |
| <b>Tucker Uberton</b> | tucker.uberton@mrvl-bademail.com | ruberton        | Member      |

*Figure 6 Classic Report*

Oracle Application Express supports the ability to print a report by exporting a report region to PDF. Defined declaratively, report printing enables users to view and print reports that include page headings and that properly conform to specified page sizes. When users print a report, the report data is transformed to a PDF format using an externally defined report server.

In addition to enabling printing for report regions, you can also define output using report queries and report layouts that are linked to an application.

## **Conculsion**

So, as we have shown, Oracle Application Express is: *Easy to develop*

- RapidWeb application development
- Fully productive very quickly
- Declarative / Wizards

*Easy to deploy*

- No client software
- Browser based
- Feature of the Oracle Database

#### *Easy to manage*

- Centrally managed metadata repository
- Multi-tentant hosting
- Robust framework

#### **Bibliography**

- 1. http://otn.oracle.com/apex
- 2. http://download.oracle.com/docs/cd/E14373\_01/appdev.32/e13363/frm\_tabular.ht m#CHDFBHDB
- 3. http://www.oracle.com/technetwork/developertools/apex/documentation/index.html